# Quick guide / User Manual

Vertical Mouse Evoluent Standard

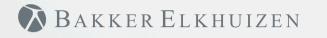

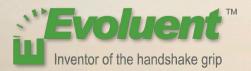

### Vertical Mouse Evoluent Standard

With a standard mouse, the wrist is fully turned, i.e. the palm faces downwards. This is not a natural posture.

When you place your wrist in the 'handshake grip' position, it has assumed a neutral posture.

This is easier to maintain and is, at the same time, more pleasant. And the more comfortable you are sitting in front of your computer, the more productive you are.

The Evoluent Mouse is the most advanced vertical mouse in the BakkerElkhuizen product portfolio.

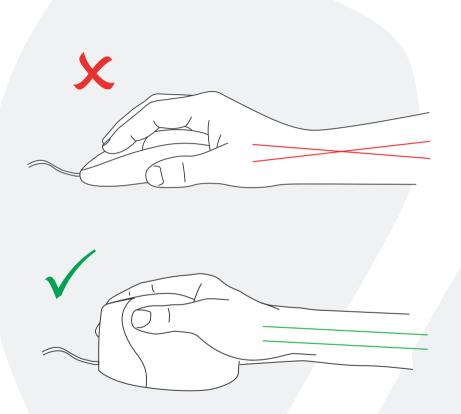

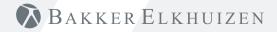

### Vertical Mouse Evoluent Standard

#### Standard button settings

- 1 Top button left click
- 2 Wheel button scrolling
- 3 Bottom button right click

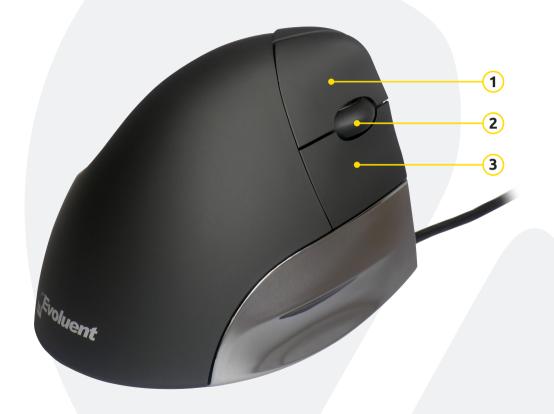

## BAKKER ELKHUIZEN

### Vertical Mouse Evoluent Standard

#### Windows Install

Before connecting Evoluent Mouse, go to Control Panel, Add or Remove Programs and remove any previous Evoluent Mouse Manager and any other mouse software, except touchpad driver. If there is no mouse software listed, skip this step.

- Before connecting the Evoluent Mouse, go to Control Panel, Mouse, and:
  - 1. Uncheck the box for Swap Primary and Secondary Buttons.
  - (2) Check the box for Enhance Pointer Precision. This is very important.
  - (3) In Pointer Options, set the pointer speed slider to the middle position.
- Insert the USB connector into a USB port directly on the computer.
- If the Add Hardware Wizard appears, do not select Search for Best Driver, but choose Display All Drivers, and select Human Interface Device (HID) Compliant Mouse.

| I Mouse Properties                                                                                                    | J Mouse Properties                                                                                           |
|----------------------------------------------------------------------------------------------------|----------------------------------------------------------------------------------------------------|
| Buttons Pointers Pointer Options Wheel                                                                                                    | Buttons Pointers Pointer Options Wheel                                                                       |
| Button configuration Select this check box to make the button on the right the one you use for primary functions such as selecting and dragging.                                         | Motion<br>Select a pointer speed:<br>Slow Fast<br>2 Inhance pointer precision                                |
| Double-click speed<br>Double-click the folder to test your setting. If the<br>folder does not open or close, try using a slower<br>setting.                                              | Snap To<br>Automatically move pointer to the default button in a<br>dialog box                               |
| Speed: Slow Fast                                                                                                    | Children Display pointer trails<br>Short Long                                                                |
| Jurn on ClickLock     Settings Enables you to highlight or drag without holding down the mouse button. To set, briefly press the mouse button. To release, click the mouse button again. | I Hide pointer while typing I hide pointer while typing I show location of pointer when I press the CTRL key |
| OK Cancel Apply                                                                                                    | OK Cancel                                                                                                    |

BAKKER ELKHUIZEN

Apply

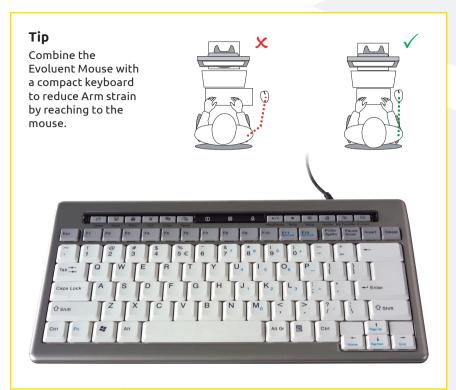

## BAKKER ELKHUIZEN

www.bakkerelkhuizen.com

For more information about our ergonomic solutions, go to our website: **www.bakkerelkhuizen.com**